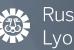

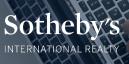

**ALL LEASE/SALES CONTRACTS** 

# **FECHNOLOGY QUICK START GUIDE**

## **Submitting Paperwork to Your Office**

Please submit all paperwork to the appropriate office email address below. All paperwork must be submitted in a PDF format and include the appropriate subject line.

### ALL LISTING PAPERWORK

| Camelback     | listings.camelback@russlyon.com  | contracts.camelback@russlyon.com  |
|---------------|----------------------------------|-----------------------------------|
| Carefree      | listings.carefree@russlyon.com   | contracts.carefree@russlyon.com   |
| Desert Mtn    | listings.dm@russlyon.com         | contracts.dm@russlyon.com         |
| Flagstaff     | listings.flagstaff@russlyon.com  | contracts.flagstaff@russlyon.com  |
| Pinnacle Peak | listings.pinnacle@russlyon.com   | contracts.pinnacle@russlyon.com   |
| Prescott      | listing.prescott@russlyon.com    | contracts.prescott@russlyon.com   |
| Sedona        | listings.sedona@russlyon.com     | contracts.sedona@russlyon.com     |
| SE Valley     | listings.sev@russlyon.com        | contracts.sev@russlyon.com        |
| Tubac         | listings.tubac@russlyon.com      | contracts.tubac@russlyon.com      |
| Tucson        | listings.tucson@russlyon.com     | contracts.tucson@russlyon.com     |
| West Valley   | listings.westvalley@russlyon.com | contracts.westvalley@russlyon.com |

These email addresses will automatically send your paperwork to the appropriate person. Please use these email addresses for all correspondence.

### All NEW listing/lease/sales contracts must include the appropriate information sheet.

- New Listing Contract (Sale) LISTING INFORMATION SHEET
- New Listing Contract (Lease) LEASE LISTING INFORMATION SHEET
- New Lease Contract LEASE CONTRACT INFORMATION SHEET
- New Sales Contract SALE INFORMATION SHEET
- Referral Information Sheet

# ALWAYS include the following in the SUBJECT line of your email for your initial submission. In addition to any new documents you want to add to the file.

- 1. Type of document(s)
- 2. The property address, including street # and city

Examples:

| • | New Listing/Contract/Lease | Subject: "New listing – 123 N Main St, Phx" |
|---|----------------------------|---------------------------------------------|
|   |                            |                                             |

- Additional Documents Subject: "Add' Docs 123 N Main St, Phx"
- Listing Status Change
  Subject: "Price Change 123 N Main St, Phx"

"We are an inspired family relentlessly pursuing excellence in real estate and in life - our legacy since 1947"

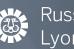

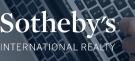

# **TECHNOLOGY QUICK START GUIDE**

#### Links to all Russ Lyon Sotheby's International Realty systems available on: https://connect.russlyon.com

All MLS system links now on this single page

An online Agent Orientation Video presented by Mike Balzotti is now available to supplement the system training you receive from your office manager and/or staff. Look for the link at the bottom of the connect.Russlyon.com page.

#### **Systems Temporary Passwords**

#### Email

Login URL: <u>https://mail.russlyon.com</u> or <u>gmail.com</u> User Name: <u>firstname.lastname@russlyon.com</u> Password: Welcome123!

#### Sotheby's International Realty Member Site - Access

User Name: <u>firstname.lastname@sothebysrealty.com</u> Password: Watch for email from Sotheby's International Realty with temporary password. Password will be good for 72 hours. If first password does not work, click "Forgot Password" link to generate a new one.

#### LuxuryRealEstate.com

An email with log-in information is sent as the agent is set up in the system

#### Tools, Training, and Applications

#### Placester (website)

Lyon Connect > Marketing > Placester Website Request Form

#### ToolKitCMA

Lyon Connect > Apps and Tools > ToolKit CMA Trainers: Tom Newell (<u>tom.newell@russlyon.com</u>) or Mike Balzotti (<u>mike.balzotti@russlyon.com</u>)

#### **Collateral Analytics**

Lyon Connect > Apps and Tools > Collateral Analytics Trainers: Tom Newell (<u>tom.newell@russlyon.com</u>) or Mike Balzotti (<u>mike.balzotti@russlyon.com</u>)

#### LeadRouter

Lyon Connect > Apps and Tools > LeadRouter Please contact Derek Zieder for information: derek.zieder@russlyon.com

#### **Upcoming Classes**

Lyon Connect > Apps and Tools > One Stop Must be logged in to russlyon.com Email to access the registration form

#### flexMLS training or Transaction Desk & Authentisign Training

Trainer: Tom Newell (tom.newell@russlyon.com)

#### Activepipe

Trainer: Tom Newell (tom.newell@russlyon.com)

#### Marketing Requests /Consultation

Lyon Connect > Marketing > Metting Request Order Form